## **3.2.3.6 Eseguire l'unione tra due tabelle**

Ipotesi:

- *Dati* nella cartella ECDLGIS\_SYLLABUS (percorso: C:\GISeQGIS\_DATI\ECDLGIS\_SYLLABUS)
- *Progetti* presenti nella cartella PG\_ECDLGIS\_SYLLABUS (percorso: C:\GISeQGIS\_PROGETTI\PG\_ECDLGIS\_SYLLABUS)

Carichiamo i layer:

- **COMUNI\_1991\_2011**
- **COMUNI\_DATI**, i layer csv vanno caricati con **Layer ► Aggiungi Layer ► Aggiungi Layer Testo Delimitato…**

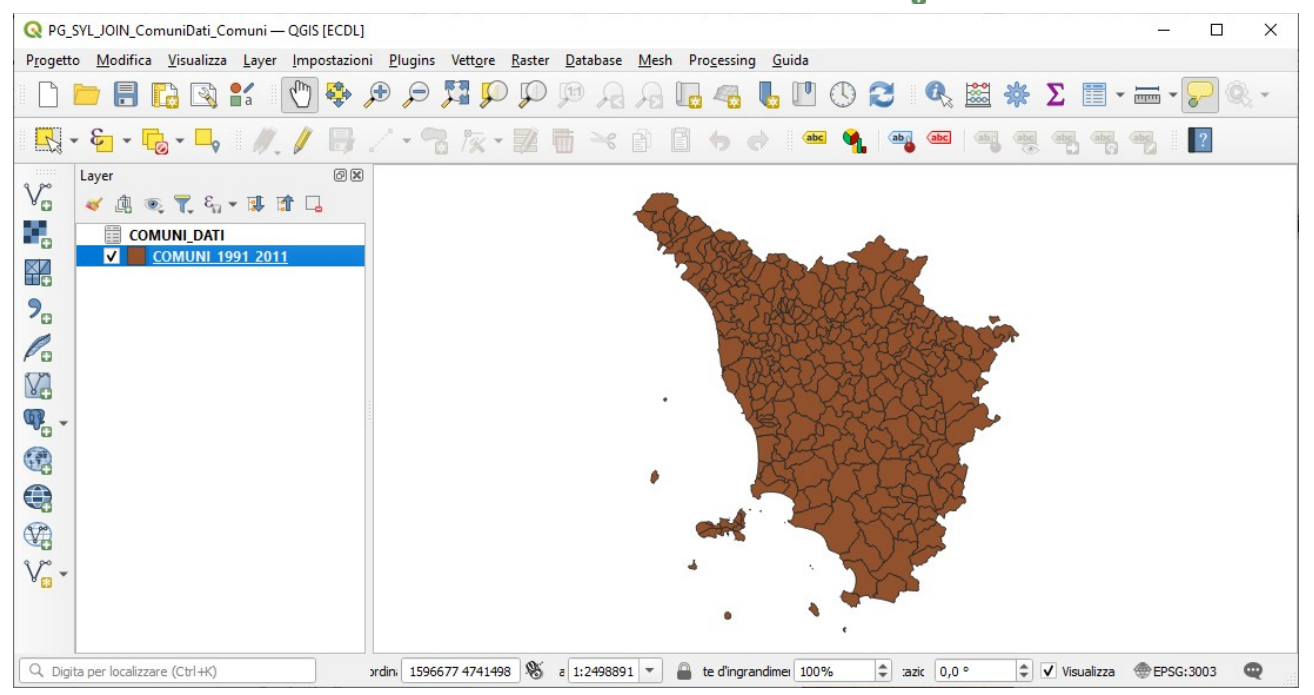

## Apriamo le TABELLE ATTRIBUTI dei due layer:

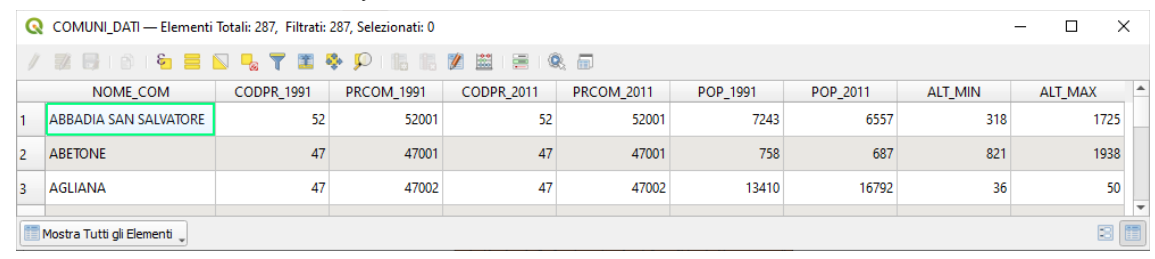

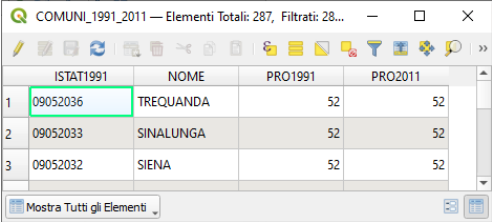

i due layer hanno **uguale numero righe** e alcuni **campi con valori univoci in comune** :

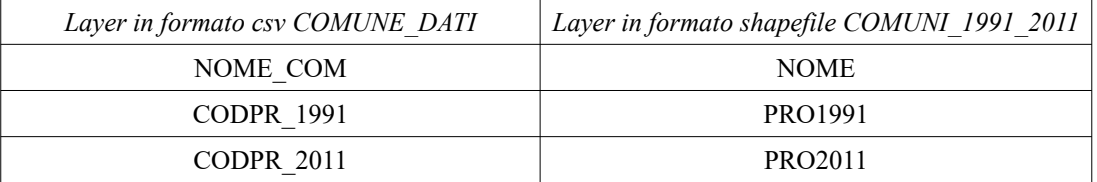

È possibile quindi effettuare il collegamento (join) tra la tabella del layer in formato shapefile e la tabella del layer in formato csv per ottenere nel progetto in corso una tabella attributi dello shapefile COMUNI\_1991\_2011 ampliata con i campi del layer csv COMUNE\_DATI.

Dobbiamo scegliere su quali campi effettuare il join, quali campi del layer csv aggiungere alla tabella attributi dello shapefile e se vogliamo cambiare il prefisso nel nome dei campi aggiunti.

Per effettuare il Join nel pannello Layer facciamo clic sul layer COMUNI\_1991\_2011 e scegliamo Proprietà... ►  $\bullet$  JOIN, si apre la scheda **Join** in cui attiviamo **Aggiungi nuova unione** :

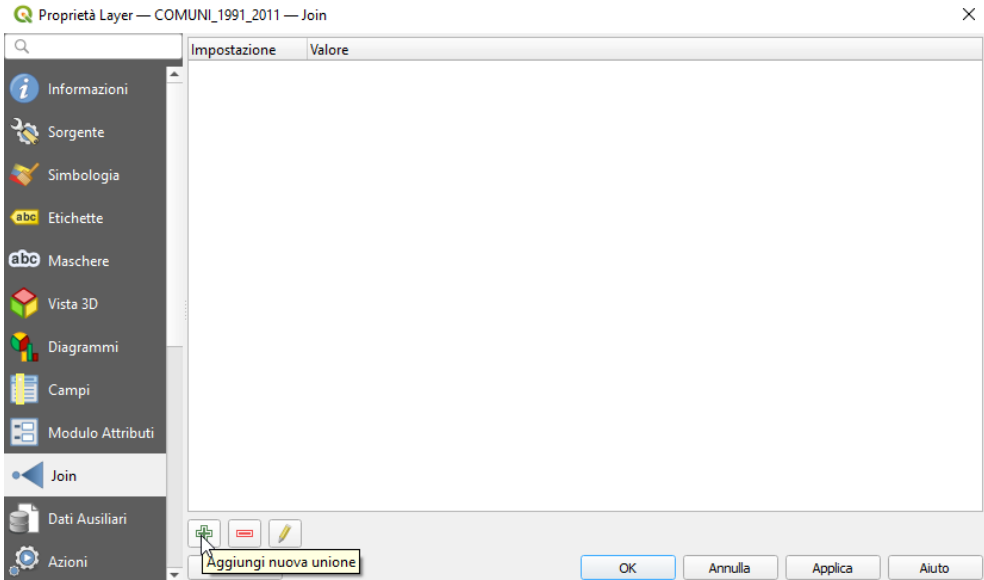

nella scheda **Aggiungi Vettore da Unire** effettuiamo le seguenti scelte:

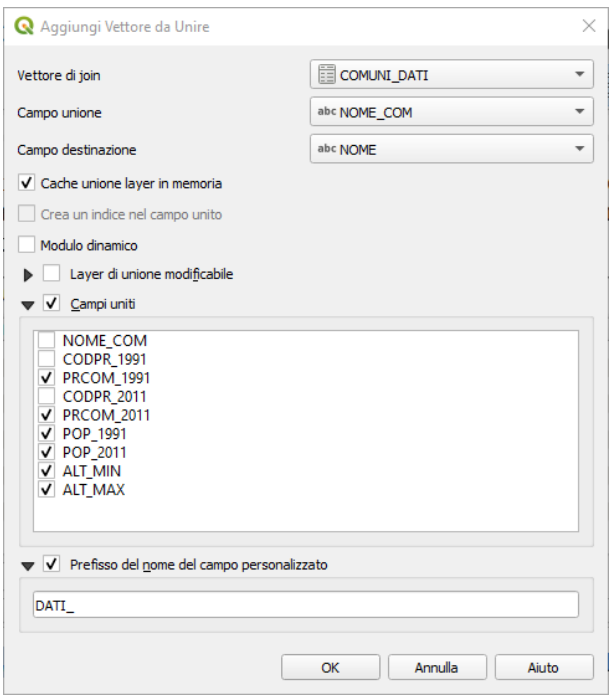

cioè campo di unione sul nome del comune, layer di unione modificabile, campi uniti del layer csv solo quelli di contenuto distinto rispetto al layer shapefile e accorciamento del prefisso ai campi aggiunti in "*DATI* " anziché il default "*COMUNI DATI* ". Clicchiamo **OK** e poi sul pannello successivo, visualizziamo il join:

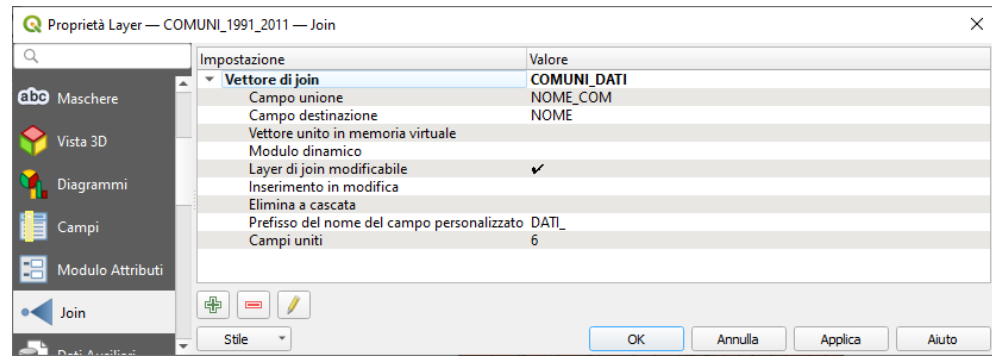

poi clicchiamo **Applica** , la **TABELLA ATTRIBUTI** dello shapefile di partenza COMUNI\_1991\_2011, risulta:

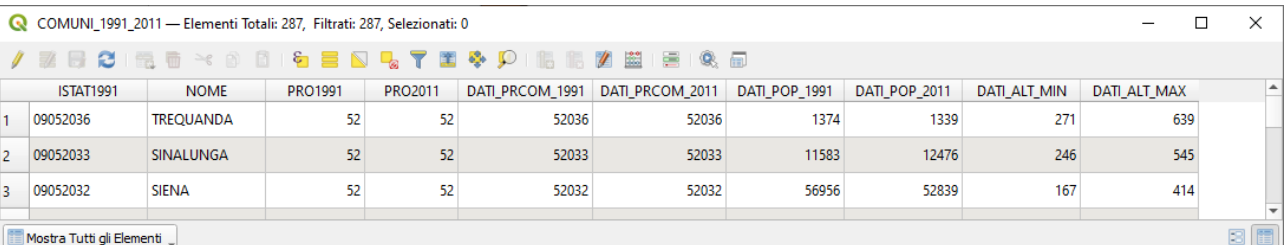

da notare che è una tabella attributi temporanea del progetto in corso, si tratta di campi ausiliari aggiunti in modo temporaneo, infatti se apriamo la scheda **Campi** delle proprietà del layer COMUNI 1991 2011 viene evidenziato quanto segue:

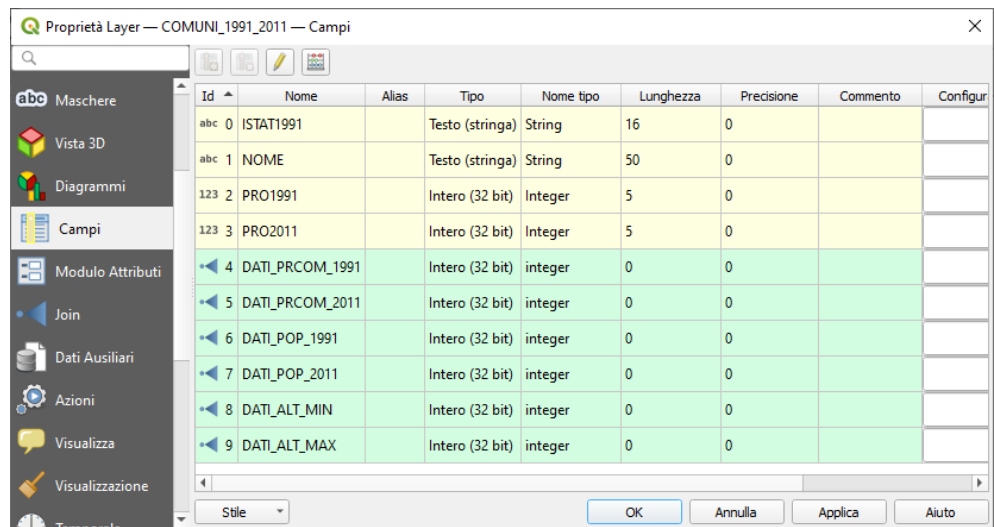

Salviamo il progetto come:

```
PG_SYL_JOIN_ComuniDati_Comuni.qgz_in C:\GISeQGIS_PROGETTI\PG_ECDLGIS_SYLLABUS.
```
Il layer COMUNI\_1991\_2011 ha questi campi aggiuntivi solo in questo progetto, se carichiamo COMUNI\_1991\_2011 in un altro progetto ha solo i campi originari, quindi non modifichiamo lo shapefile nella cartella dati originaria: abbiamo solo fatto il collegamento temporaneo nel progetto tra le due tabelle.